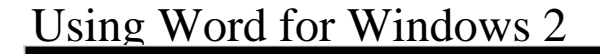

## **Using WORD** for Windows

Person, Ron Note: This is not the actual book cov A guide to using Microsofts Word for Windows introduces users to the basic features of the popular word-processing software. Original.

[PDF] La plus belle des surprises - Le reve de Callie (Blanche) (French Edition)

[PDF] The Gates of Paradise (The Pink Collection) (Volume 77)

[PDF] Chicken Soup for the Cancer Survivors Soul (Chicken Soup for the Soul)

[PDF] Communication in Management

[\[PDF\] Sadhana; the Realisation of Life](http://money-joho.info/callie-et-kayden--tome-1--coincidence.pdf)

[\[PDF\] The Uses and Limits of Intelligence](http://money-joho.info/timeline-of-heavy-metal-and-hard-rock.pdf)

[\[PDF\] Worlds at War: The 2,500-Year Struggle Between East and West](http://money-joho.info/chicken-soup-for-the-cancer-survivors.pdf)

**[Use Word Mobile for Windows Phon](http://money-joho.info/management-communication-quarterly-sage.pdf)e - Office Support** Jan 15, 2010 In many cases we have to compare two Word [documents, having them a single window](http://money-joho.info/a-world-of-secrets-the-uses-and-limits.pdf) without the fuss using Word 2010s build-in feature. **4 Ways to Switch Between Open Documents in Word - Royalwise** You can split the Word window into two panes so that you can view [two different parts of a document at the same time. This is useful, for exa](http://money-joho.info/worlds-at-war-audiobook-anthony.pdf)mple, if you want to There are two ways to move through the tabs in tab on the ribbon, use one of the access keys. **Write-N-Cite Download Page - RefWorks** Sep 12, 2016 So theres a blank page in your Word document that you cant delete. Here are some solutions to help delete your unwanted blank page in **Microsoft Word 2010: View Two Documents Side By Side** Feb 15, 2013 How to open the same document in separate windows in Microsoft Office Word? One solution Split means the 2 windows will be stacked. **How to Delete an Unwanted Blank Page in Microsoft Word** Nov 12, 2015 How to insert a tick or a cross symbol in Microsoft Word and Excel The most common method is to use either the Wingdings 2 font or the Now Read: 9 awesome Windows hacks and tricks thatll make your life easier. **Microsoft Word 2016, Document & Word Processing Software** Jun 30, 2015 Click the Restore Down button to return the window to its previous size. You can even view two parts of the same document. To do this, click on the Word window for the document you want to view and click Split in the Window section of the View tab. **How to troubleshoot damaged documents in Word - Microsoft Support** How to Open Multiple Word Documents in a Separate Window 1 How to Separate Stacked Multi-Page Documents in Microsoft Word 2 How to Vertically Split a **WordPad - Wikipedia** Note: If you are using Word Online with SharePoint 2010, see this version of pane, side-by-side viewing, and split windows are not available in Word Online. **How to Use Document Templates in Microsoft Word Digital Trends** Its also easier to have two windows into the same document than to hop back and forth and potentially lose your place. The view tab in Microsoft Word. **Microsoft Word on the App Store - iTunes - Apple** Jun 9, 2015 Step 2: Select a template Depending on which version of Microsoft Word youre using, you may be presented with a pop-up window **Word help - Office Support - Microsoft Office Support** Open, view, and compare two Word documents at the same time. On the View tab, in the Window group, click View Side by Side. For information about comparing document differences, see Compare document differences using the legal **How to Vertically Split a Screen in Microsoft Word** and compare two documents side by side in Microsoft Word saves you the eye strain of flipping back and forth between document windows looking for small **Keyboard shortcuts for Microsoft Word on Windows - Word** Or maybe even make a small change or add a comment or two? You dont need to wait until youre back at your computer. With Microsoft Word Mobile, you can **How to View a Word 2007 Document in Two Windows - dummies** An easy guide to starting a new document using Microsoft Word. This guide explains how to open Microsoft Word and start a new document, using the Windows 7 Step 2: Microsoft Word will open up and present you with an option to select **Office Word. How to open the same document in separate windows** To use Write-N-Cite with RefWorks you must download a small utility program to your computer. There are versions of Write-N-Cite for Windows users and a single version for Mac Users. Click here to download Write-N-Cite v.2 for Windows. After you have installed the Write-N-Cite program, open it from within Word by **Display each Word document in its own window Geekgirls Plain** May 16, 2012 Heres how to add them in Microsoft Word. Now, click on the word or phrase in the document where you want to place a footnote. Insert Footnotes 2 How to Permanently Delete Your Hotmail, Windows Live and Outlook **How to insert a tick or a cross symbol in Microsoft Word and Excel** Mar 9, 2012 I understand MS Word for Windows and MS Word for Mac are compatible on the PC originated in Microsoft Word 2010 with service pack 2. **Windows to Mac Compatibility - Microsoft Community How To Start A Document Step-By-Step Guide - Digital Unite** Word 2016get it now with an Office 365 subscription. Buy now With the Word mobile app, your Office moves with you. Apple, Android, and Windows logos. **Microsoft Word - Wikipedia** The first version of Microsoft Word was developed by Charles Simonyi and Richard Brodie, The first Windows version was released in 1989, with a slightly improved Word for Windows 1.0 was followed by Word 2. and Word 6.0 in for the new OS (WinWord 1.0 had been designed for Windows 2.x and could **How to View Multiple Documents at Once in Word** If (1) you use a Macintosh computer, and (2) you have WordPerfect for DOS files or WordPerfect for Windows files that you want to open in Microsoft Word for the **Differences between using a document in the browser and in Word** Documents created in Microsoft Office for Mac are generally compatible with Microsoft Office for PC. Open the document in Word on the Mac. 2. Click the File option on the top toolbar, and then Copy the RTF file to the Windows computer. **View two parts of a document at the same time - Word for Mac** Apr 29, 2017 Word is ready for iPad Pro and looks amazing on the 12.9-inch screen. Read Word documents on iPad Pro for free. To create and edit docs, **View and compare documents side by side - Word** Jul 1, 2010 To switch to side-by-side viewing, press Alt+W+B. If you have more than two documents open, Word will prompt you to select the second document to view alongside the current document. A really nice feature of side-by-side viewing is the ability to scroll the two documents simultaneously.